*Logiciel : Evernote, prise en charge d'iOS5 et plus encore*

**Logiciel** Posté par : JPilo Publiée le : 10/10/2011 11:00:00

Evernote annonce une mise  $\tilde{A}$  jour de son logiciel pour iOS : Am $\tilde{A}$ ©lioration de  $\hat{A}$  la manipulation des textes, des cases  $\tilde{A}$  cocher, de la prise en charge dâ $\Box$ iOS 5 et  $\hat{A}$  plus encore

**QUI:** Evernote Corporation, **QUOI:**  $\hat{A}$  Evernote corporation annonce quâ $\pi$ Evernote pour iOS (v4.1.2) obtient les améliorations les plus demandées. Nous avons amélioré la manipulation de textes, rendu le partage encore plus puissant, ajouté la possibilité de créer des cases Ã cocher et bien plus encore.

**â**∏¢ Meilleure simplification du texte : Quand une note complexe avec des ©l©ments qui ne peuvent pas  $\tilde{A}^{\text{at}}$ re  $\tilde{A} \odot$ dit $\tilde{A} \odot s$  est  $\tilde{A}$  modifier, Evernote propose une option pour simplifier le texte. Ce processus pr $\tilde{A}$ ©serve bon nombre des  $\tilde{A}$ © $\tilde{A}$ ©ments dans la note, et en supprime dâ $\Box$ autres (tabulations, styles de polices, styles CSS ne sont par exemple pas gardés). Avec la mise a jour dâ<sub>l</sub> aujourdâ [n] hui, cette fonctionnalità © est significativement amà © liorà © e pour procurer une version simplifiée qui soit la plus proche possible de lâ∏∏originale, en préservant les images, les documents et éIéments cryptés.

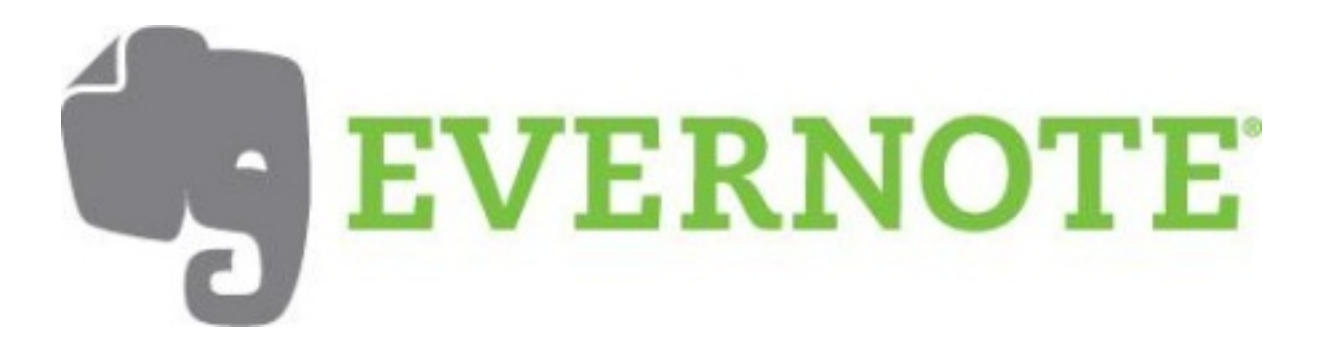

â**∏¢ Meilleure gestion des polices:** Evernote pour iOS préserve les paramà tres de police par défaut. Le contenu édité sur iOS sera affiché sur le bureau selon les réglages effectués.

**á**∏¢ Les é*I*éments cryptés apparaissent sur la même ligne : si une note éditée contient du texte crypté, ce cryptage sera désormais montré sur la même ligne.

â**∏¢ Edition de carnets de notes partagÃ**©s: un utilisateur Premium peut accorder les droits dâ $\Pi$ édition à dâ $\Pi$ autres personnes sur ses carnets de notes â $\Pi$  même sâ $\Pi$ lils ne sont pas Premium. Maintenant, les notes de quelquâ $\Box$ un dâ $\Box$ autre peuvent être modifiées, même sans acc s un ordinateur. Il suffit dâ $\Box$ ouvrir le carnet de notes depuis un appareil iOS et dâ∏Ñ©diter une note existante ou dâ∏en créer une nouvelle. Une fois la note synchronisée, quiconque ayant accà s à cette note verra les changements.

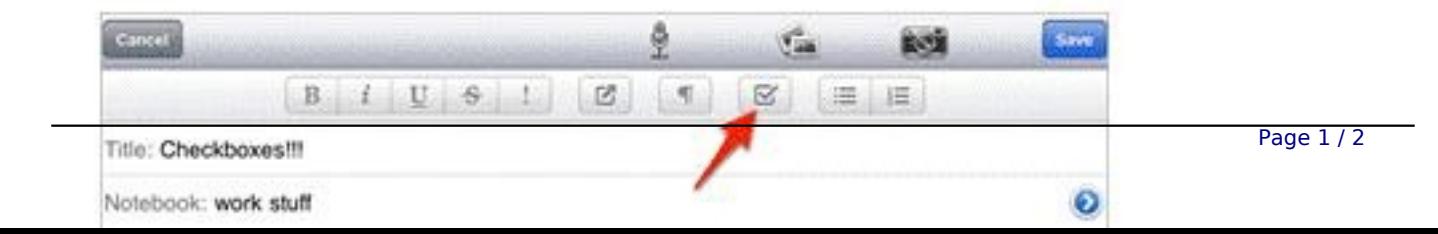

â<sub></sub>[¢ Les Cases à cocher! Créer des cases à cocher depuis un iPhone ou un iPad est désormais possible pour des listes de courses, de tâches et à peu près nâ[][importe quoi dâ<sub>□</sub>autre. Il suffit simplement de cliquer sur lâ□ option case  $\tilde{A}$  cocher dans lâ□  $\tilde{A}$ ©diteur de note.

â<sup>n</sup>¢ iOS 5 : Cette version supporte le tout nouveau, tout beau iOS 5. Uune multitude de nouvelles fonctionnalités et améliorations très cool seront à découvrir prochainement grâce aux fonctions disponibles pour ce nouveau syst $\tilde{A}$  me dâ $\Box$ exploitation.

## **OU:**

 **Télécharger Evernote pour iOS**